# **Beállítások: Partnerek**

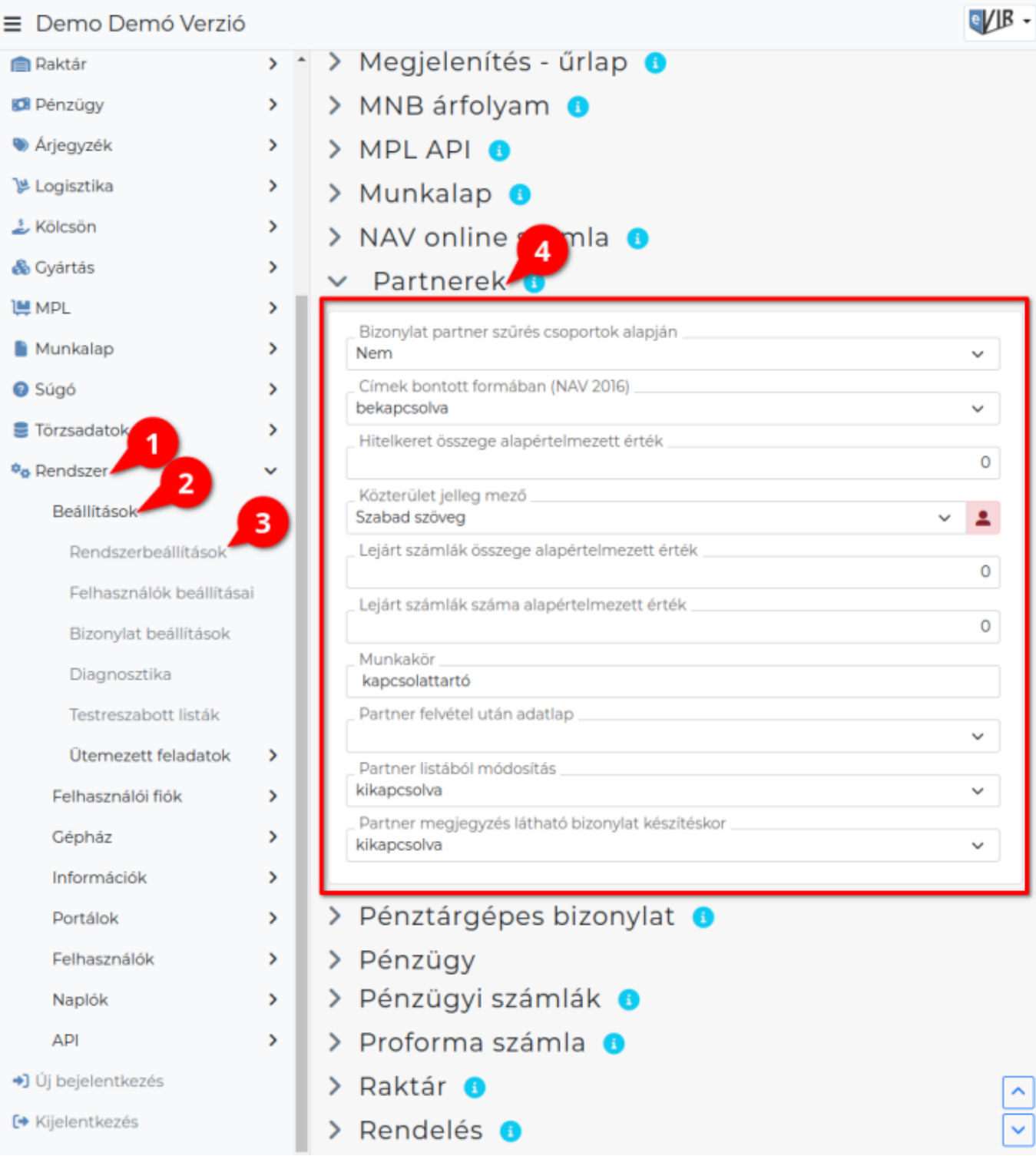

- 1. A **Rendszer**,
- 2. **[Beállítások](https://doc.evir.hu/doku.php/evir:rendszer:rendszer)**,
- 3. **[Rendszerbeállítások](https://doc.evir.hu/doku.php/evir:rendszer:beallitasok:beallitasok)** menüpont alatt,
- 4. az **Partnerek** területen az eVIR rendszer [partnerek](https://doc.evir.hu/doku.php/evir:partnerek:partner_nyilvantartas)kel kapcsolatos beállításait lehet elvégezni.

#### **Mezők**

**Bizonylat partner szűrés csoportok alapján** Bekapcsolt állapotban csak azokba a partnercsoportokba sorolt partnerek közül lehet választani, amelyek az adott bizonylat irányának megfelelőek (vevői, szállítói). A partner csoportokat a [Törzsadatok](https://doc.evir.hu/doku.php/evir:torzsadatok:torzsadat_kezeles) → [Partner](https://doc.evir.hu/doku.php/evir:torzsadatok:partner:torzs_partner) → [Partnercsoportok](https://doc.evir.hu/doku.php/evir:torzsadatok:partner:partnercsoportok) menüpontban lehet kezelni.

**Címek bontott formában (NAV 2016)**

A partnerek címének ország + város + irányítószám adatokon felüli részei egy mezőben szerepeljenek, vagy pedig a NAV által támogatott felbontott formában, több mezőre felbontva szerepeljen.

**Hitelkeret összege alapértelmezett érték**

Új partner létrehozásánál a hitelkeret értékét automatikusan erre állítja be.

üres mező esetén nincs hitelkeret kezelés.

## **Közterület jelleg mező**

A partner címében a közterület jellege mező szabad szöveges legyen, vagy pedig a NAV által javasolt megnevezések szerepeljenek egy legördülő menüben. [A közterületek szerkeszthetőek a törzsadatokban!](https://doc.evir.hu/doku.php/evir:torzsadatok:egyeb:kozteruletek)

## **Lejárt számlák összege alapértelmezett érték**

Új partner létrehozásánál a lejárt számlák összegének figyelésének értékét automatikusan erre állítja be.

- **0 esetén** kikapcsolt állapotban van.
- **Nem 0 esetén**, ha a partnernek a beállított értéket meghaladó összegben van lejárt számlája, akkor nem enged új számlát kiállítani.

## **Lejárt számlák száma alapértelmezett érték**

Új partner létrehozásánál a lejárt számlák számának figyelésének értékét automatikusan erre állítja be.

- **0 esetén** kikapcsolt állapotban van.
- **Nem 0 esetén**, ha a partnernek a beállított értéket meghaladó mennyiségben van lejárt számlája, akkor nem enged új számlát kiállítani.
- **Munkakör**

Cég felvétele után a céghez hozzárendelt személy alapértelmezett munkaköre.

- **Partner felvétel után adatlap** Új partner felvétele után az újonnan felvett partner adatlapja jelenjen-e meg.
- **Partner listából módosítás** Partner listából való kiválasztás esetén a partner csak olvasható adatlapja vagy pedig a partner szerkeszthető adatai jelenjenek-e meg.

#### **Partner megjegyzés látható bizonylat készítéskor**

Bizonylat készítéskor a [Rendszerüzenetek](https://doc.evir.hu/doku.php/evir:alapok:altalanos_hibakezeles) részen megjelenjen-e a kiválasztott partner megjegyzés mezője, ahova olyan információkat lehet feltüntetni, ami a bizonylat készítője számára hasznos lehet.

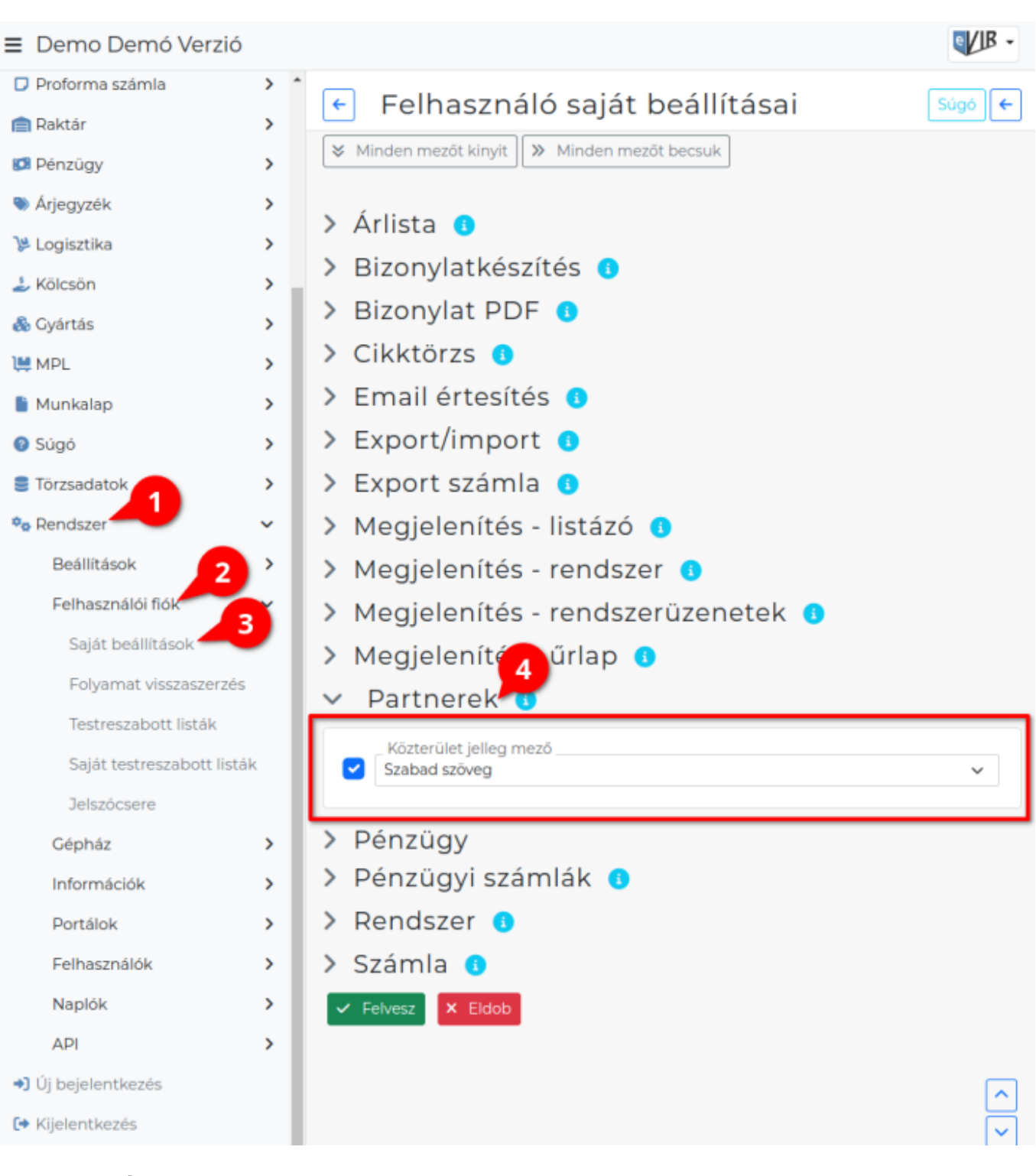

- 1. A **Rendszer**
- 2. **Felhasználói fiók**
- 3. **[Saját beállítások](https://doc.evir.hu/doku.php/evir:rendszer:felhasznaloi_fiok:felhasznaloi_fiok)**
- 4. a **Partnerek** területen a fenti, rendszer szintű beállítások egy részét (leírásukat lásd ugyanezen az oldalon fentebb) felhasználónként is be lehet állítani, ezek kizárólag saját magunkra vonatkoznak, a rendszer többi felhasználójára nincsenek hatással.

From: <https://doc.evir.hu/> - **eVIR tudásbázis**

Permanent link: **<https://doc.evir.hu/doku.php/evir:rendszer:beallitasok:partnerek>**

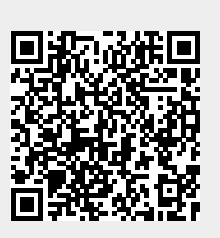

Last update: **2024/12/03 12:13**